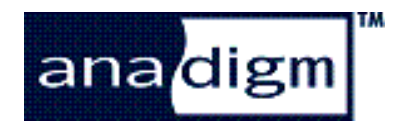

# Reference Design: Subwoofer Signal Conditioner

Rev: 1.0.3

**Date:**  $31^{\text{st}}$  March 2004

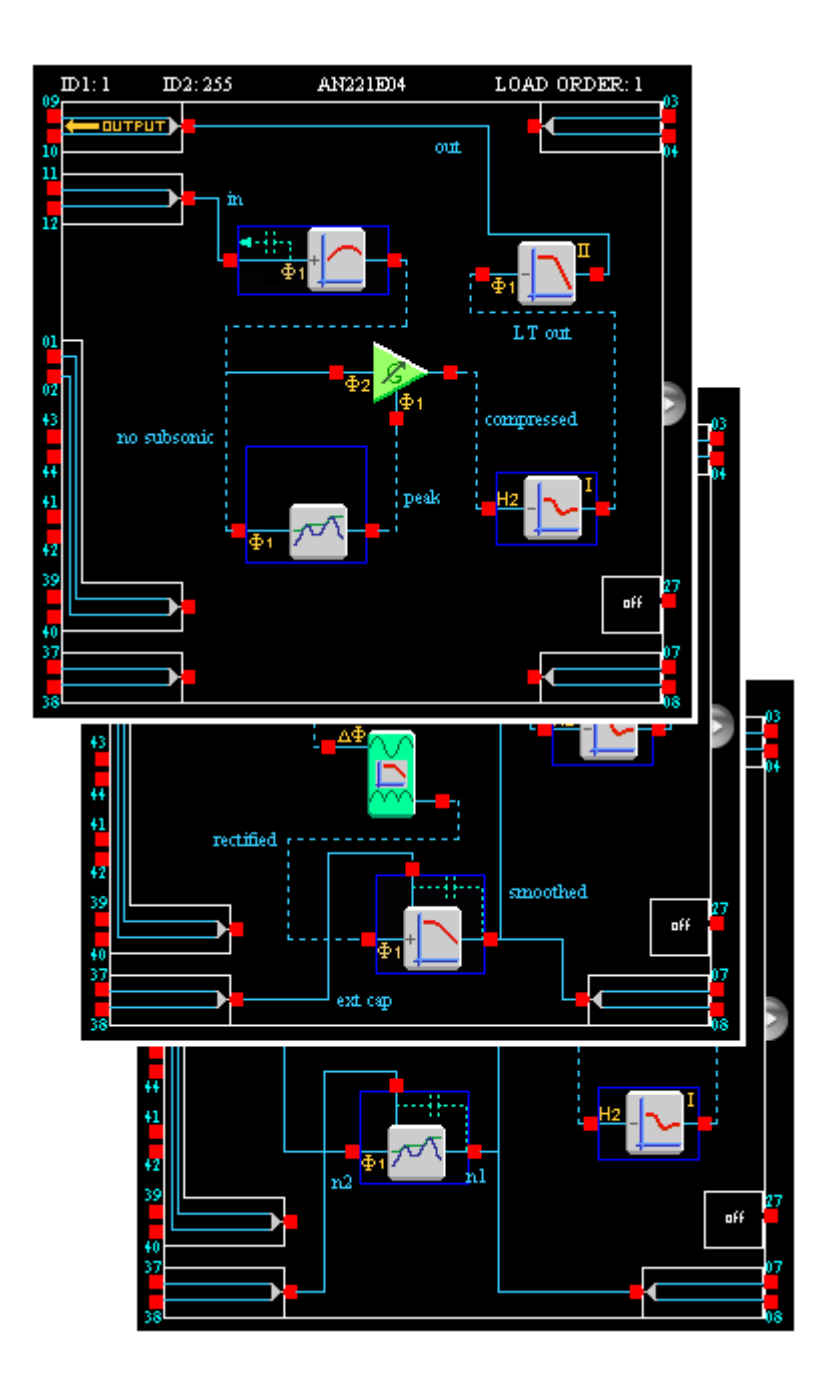

# **TABLE OF CONTENTS**

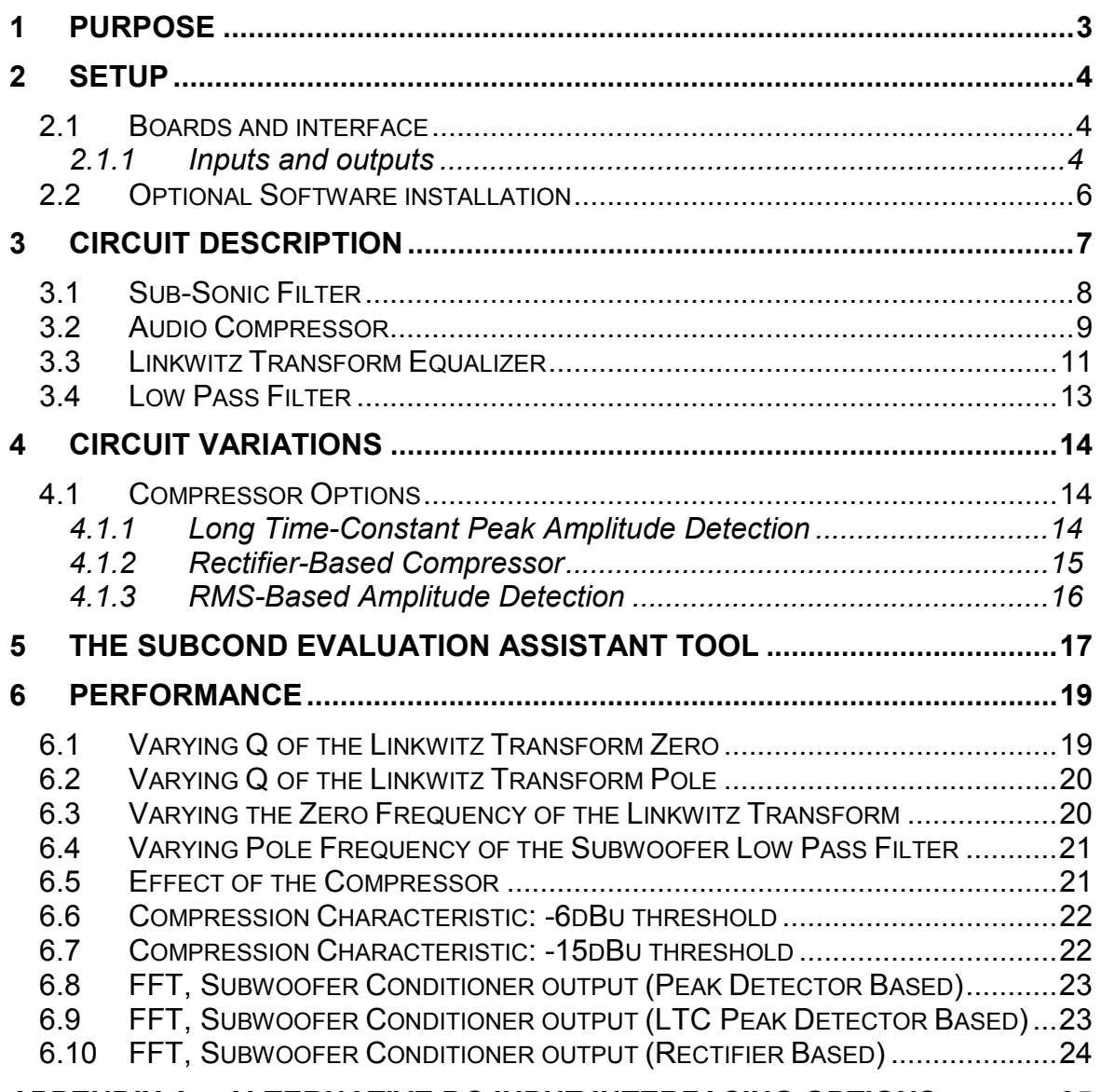

### **[APPENDIX A – ALTERNATIVE DC INPUT INTERFACING OPTIONS..............25](#page-24-0)**

## <span id="page-2-0"></span>**1 Purpose**

**This document describes a reference design for implementing low frequency filtering and compression techniques using Anadigm®'s AN221E04 FPAA device.** 

The functions supported by this Subwoofer Signal Conditioning circuit are:

- 3<sup>rd</sup> order low-pass filter with dynamically programmable cut-off frequency
- **[Windows-based software](#page-16-0) interface** to perform adjustment of the above
- **[Sub-sonic filter](#page-7-0)** with user-selectable corner frequency
- **[Amplitude compression circuit](#page-8-0)** with user-specified compression characteristic, either peak-based with asymmetric attack/decay or rectifier-based.
- **[Linkwitz Transform equalizer](#page-10-0)** circuit with user-programmable pole, zero and Q-factors

This entire circuit is supported by a single AN221E04 device.

This document also discusses design variations which offer different options to the user, and provides some bench characterizations of the design. The design itself is included as an AnadigmDesigner®2 design file as part of this Starter Kit.

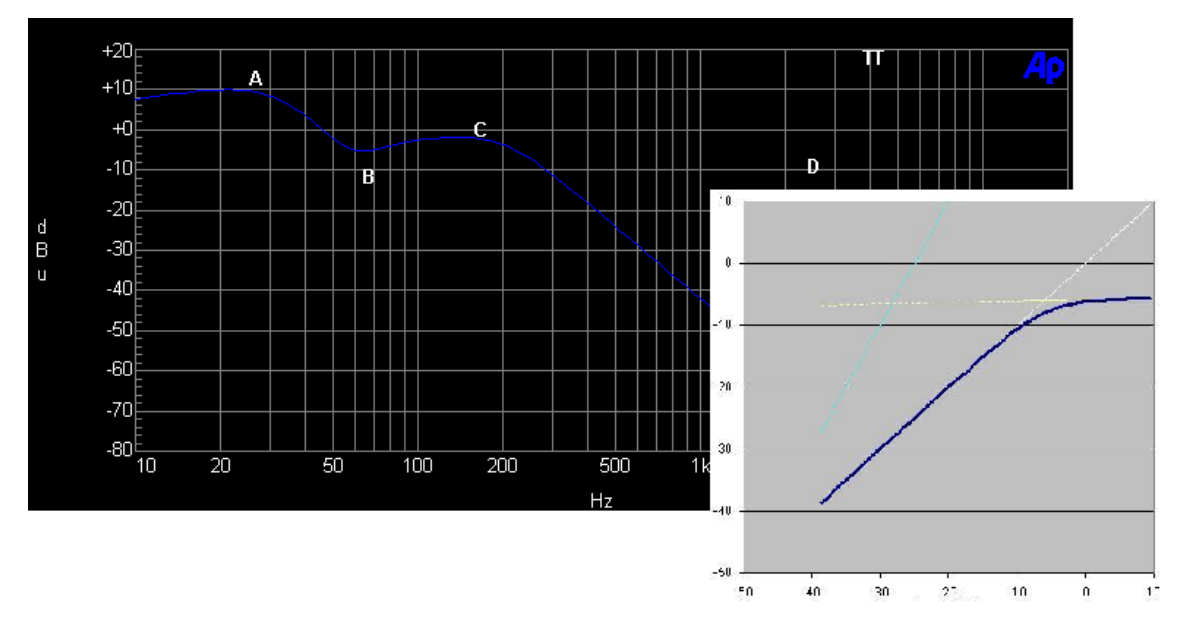

The objective of the design is to provide a system which offers independent control of:

- **Linkwitz Transform low frequency characteristic:** 
	- o Frequency and Q settings of point '**A**'.
	- o Frequency and Q settings of point '**B**'.
- **Corner frequency setting** of low pass filter '**C**'.
- Arbitrary **Compression characteristic** '**D**'.

## <span id="page-3-0"></span>**2 Setup**

### *2.1 Boards and interface*

#### **2.1.1 Inputs and outputs**

The AN221K04 development board should be connected to the PC via the serial interface & cable provided. Depending on the type of signalling involved, the user may wish to make some custom modifications to the board. This section recommends various options.

It is recommended that all signalling into and out of the evaluation board be done differentially.

The reader is referred to the [AN221K04 Evaluation Board User Manual,](http://www.anadigm.com/_doc/UM030900-U010.pdf) (Anadigm Document Number UM30900-U010) for full details.

The above user manual recommends various input and output interface circuits for ease of connection to audio sources and active speakers.

& *For formal performance tests all measurement instrumentation should connect directly to the FPAA header pins without any additional circuitry in the signal path.* 

It is assumed that a subsonic filter is required to remove very low frequency components and DC offsets. This being the case, interfacing to the FPAA is extremely simple.

If a differential input signal is available, the designer should apply the input signal through a pair of identical capacitors connected in series with the signal to input terminal I2 as shown in Figure 1. These capacitors form part of the input filter (see section [3.1\)](#page-7-0).

With this arrangement, the circuit automatically adjusts for common-mode level differences between the signal source and the FPAA. No DC level shift is necessary.

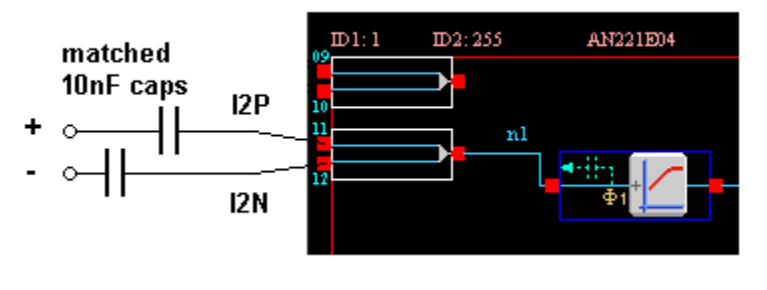

**Figure 1** 

If the input signal is single-ended, then an alternative input arrangement is shown in [Figure 2.](#page-4-0) If using this arrangement, the gain of the input filter stage should be doubled (see section [3.1\)](#page-7-0).

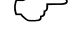

<span id="page-4-0"></span>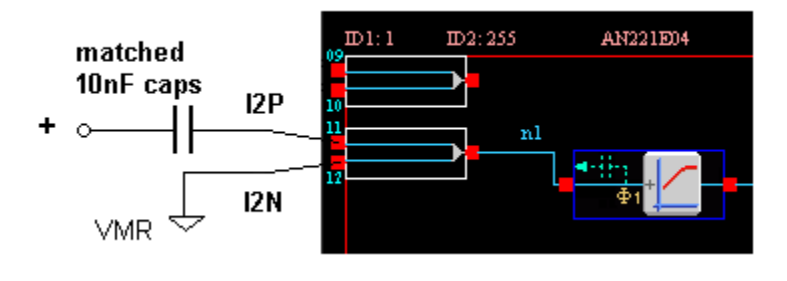

**Figure 2** 

Figure 3 shows a differential-to-single-ended converter for a singlechannel audio output, with 2V->0V common mode level shift.

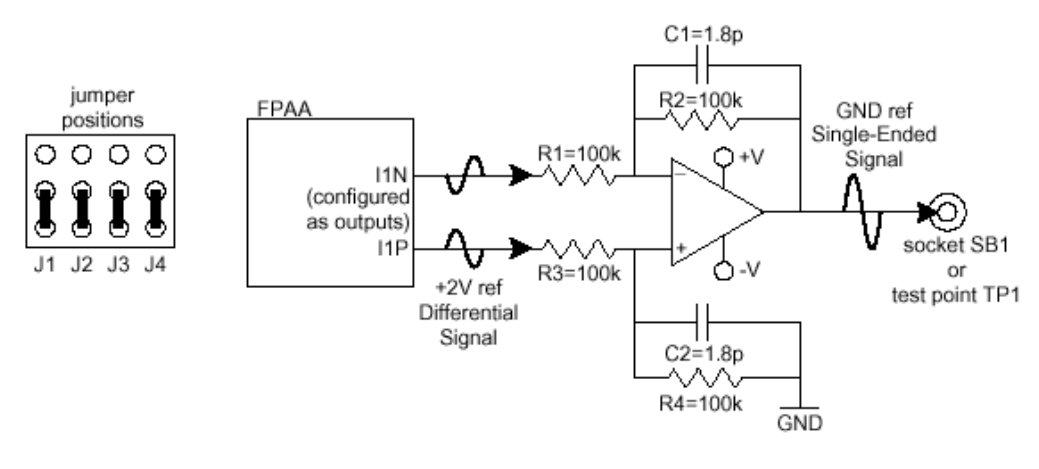

**Figure 3** 

Alternatively, a single-ended output can be taken directly from the I1P pin, though the user is reminded of the 2V DC reference used for this signal, so a DC level shift or decoupling capacitor may be required.

& *N.B. If using the input arrangement described above, remember to remove all jumpers J5-8 to isolate input I2x from the board components.* 

**For more complete information on the AN221K04 evaluation board,**  $\rightarrow$ *the user is referred to the user manual:* 

> *[AN221K04 Evaluation Board User Manual](http://www.anadigm.com/_doc/UM030900-U010.pdf) (click to download). [www.anadigm.com/support/literature](http://www.anadigm.com/support/literature) library/Doc.No UM30900-U010*

#### <span id="page-5-0"></span>*2.2 Optional Software installation*

For convenience, the Starter Kit includes a simple Windows application called *subCond.exe*.

This is not a mandatory component, but it does allow for a more rapid exploration of the circuit options discussed in this document, either for demonstration or evaluation purposes.

See Section [5](#page-16-0) for more details.

Having installed the Starter Kit, no further installation is necessary. Simply double-click on this file or invoke it from the Windows Start menu.

& *The executable* **subCond.exe** *is installed automatically as part of the Starter Kit. Its default location is* 

**<Subwoofer Conditioner install dir>\subCond Application\** 

*or it can be invoked from the Start menu:* 

*Start->Anadigm->Starter Kits->Subwoofer Conditioner- >subCond*

This software will only operate with an AN221K04 evaluation kit, connected to the PC's *serial port* using standard serial connector.

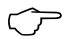

& *Disclaimer: Anadigm does not make any warranty or representation as to the functionality or otherwise of the "subCond" application and all warranties implied or express are excluded to the extent permitted by applicable law. Anadigm does not provide product support for this software.*

## <span id="page-6-0"></span>**3 Circuit description**

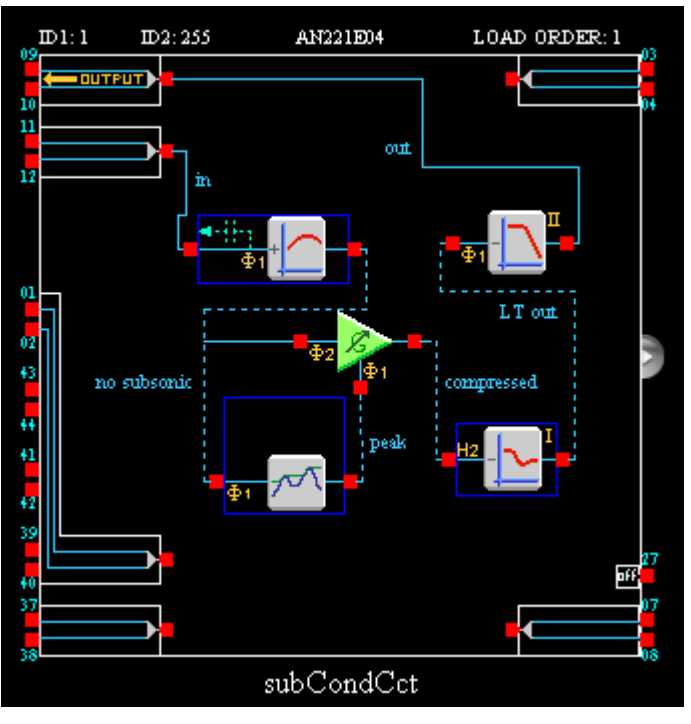

**Figure 4 – Circuit of** *Subwoofer Conditioner Peak.ad2* 

The circuit of Figure 4 contains four main functional elements:

- **[Sub-sonic filter](#page-7-0)** with user-selectable corner frequency
- **[Amplitude compression circuit](#page-8-0)** with user-specified compression characteristic, either peak-based with asymmetric attack/decay or rectifier-based.
- **[Linkwitz Transform equalizer](#page-10-0)** circuit with user-programmable pole, zero and Q-factors
- **[Low-pass filter](#page-12-0)** with dynamically programmable cut-off frequency

The design for this Subwoofer Signal Conditioner uses a combination of Standard library CAMs and some prototype Customer CAMs.

*If requested, any Customer CAMs required for this application will* $\rightarrow$ *have been automatically added to the AnadigmDesigner®2 installation during the installation of this Starter Kit.* 

> *For further information on Customer CAMs, their availability, reference kits, documentation and other technical support matters, contact your Sales Representative or visit the Anadigm Technical Support pages under*

[www.anadigm.com](http://www.anadigm.com/)

#### <span id="page-7-0"></span>*3.1 Sub-Sonic Filter*

The sub-sonic filter is an optional item, depending on the nature of the input signal presented to the Subwoofer Conditioner. This design assumes that no suppression of very low frequency and DC signals exists and that it must be supported by the design.

A Customer CAM has been developed to support this function. The CAM's name is *xFilterLowFreqBilinearHP* is assigned the instance name *subSonic* in this design. It is shown in Figure 5.

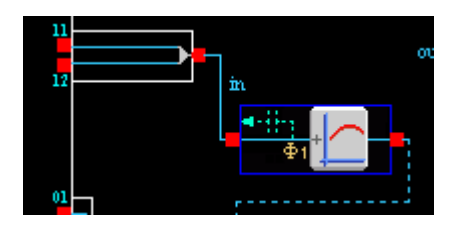

**Figure 5** 

The CAM requires external capacitors to complete the sub-sonic filter function. See Section [2.1.1](#page-3-0) for details on external components.

If the recommended **10nF** capacitors are used, this CAM will deliver a 1<sup>st</sup> order subsonic filter with –3dB corner frequency of **11.6Hz.**

This CAM also performs two other functions:

Gain Prescaling: if the differential input signal level is other than 0dBu nominal (with **maximum** peak level of 8.75dBu – see Section [3.2\)](#page-8-0) then this CAM should be used to pre-scale the gain accordingly. This is necessary for the optimal operation of the compressor.

Default gain values are **1.0** for differential input and **2.0** for singleended input.

- **Low-Pass Filter**: the CAM has an option to add a low-pass roll-off at higher frequencies than the HP filter corner. This feature is used in this design to add an order of magnitude to the sub-woofer lowpass filter.

This filter is used in conjunction with the  $2<sup>nd</sup>$  order output low-pass filter to create an overall  $3<sup>rd</sup>$  order (18dB/8ve) low-pass function. See also Section [3.4.](#page-12-0)

| i⊟ CAM Parameters∙                 |        |                      |          |
|------------------------------------|--------|----------------------|----------|
| Parameter:                         | Value: | Limits:              | Realized |
| External Cap Value [nF]            | 10     | 0 To 100000          | 10.0     |
| Gain                               |        | 0.5 <sub>to</sub> 10 | 1.00     |
| LP Corner Freq [kHz]               | 10.2   | $0.0550$ To $5.00$   | 0.200    |
| $\Rightarrow$ HP Corner Freg [kHz] | 0.0116 | $0.0116$ To $0.0116$ | 0.0116   |

**Figure 6 –** *subSonic* **CAM settings** 

#### <span id="page-8-0"></span>*3.2 Audio Compressor*

The audio peak-level compressor is shown in Figure 7. It comprises two key elements: a *GainVoltageControlled* CAM (instance name *VGC*) and a *PeakDetect* CAM.

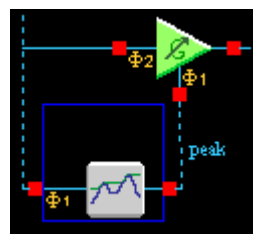

**Figure 7** 

*PeakDetect* is a Customer CAM which delivers a voltage equal to (in this case) the positive peak level of its input. It has independently controllable attack and decay rates which combine a fast response with a longer 'hold' time. These are set to 1.25mV/µs and 0.03mV/µs respectively.

For alternative amplitude detection techniques, see Sections [4.1.1](#page-13-0) and [4.1.2.](#page-14-0)

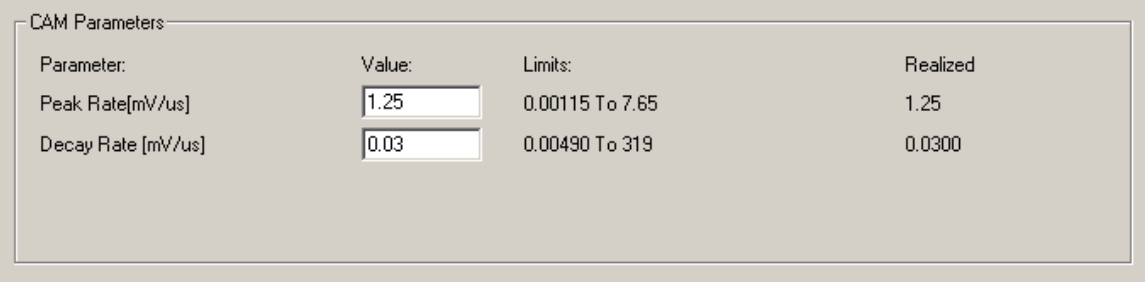

**Figure 8 –** *PeakDetect* **settings** 

The *GainVoltageControlled* CAM is a gain stage whose forward gain is dependent on the input control voltage - in this case the output of the peak detector, giving amplitude-dependent gain.

The actual characteristic of this dependency is arbitrary, and something that the user can set. This is done by using a look-up-table that forms part of the *GainVoltageControlled* CAM. The gain for each of 256 individual control voltage values can be set independently. This is best done by loading in a set of values from a comma-separated-values (.csv) file.

& *This Starter Kit includes an excel spreadsheet called* 

*Audio Peak Level Compressor.xls* 

*contained in the directory* 

*<Subwoofer Conditioner install dir>\Compressor Tools & Data\*

*Which can be used to generate .csv data files suitable for loading into the* **GainVoltageControlled** *CAM. The directory also includes three ready-made .csv* files *for experimentation purposes.* 

As referred to in the note above, the kit contains three ready-made .csv files. These can be directly loaded into the CAM called *VCG*: In its *Edit Parameters* dialog box, select "*Lookup Table*", then "*Load…*".

The three files have the following characteristics:

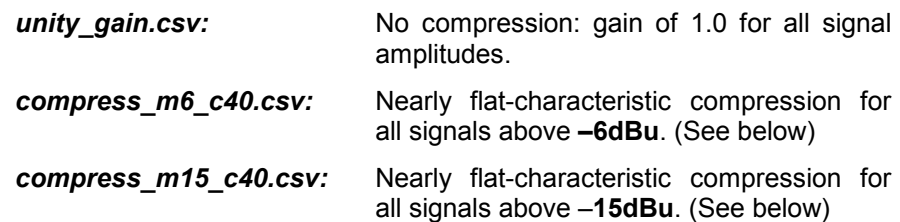

& *The GainVoltageControlled CAM has an operational voltage range limit of +/-3V (diff) on its Control input. This means that for practical purposes, the peak amplitude limit on its Input signal (which is equal to the Control) must also be +/-3V, which = 8.75dBu.* 

> *For signals larger than this, the compressor will no longer operate, it will simply attenuate at the level demanded for an 8.75dBu signal. If compression of larger input signals is required, gain pre-scaling should be done using the Sub-Sonic Filter (Section [3.1\)](#page-7-0) and the compression characteristic should be adjusted accordingly (see remainder of this section).*

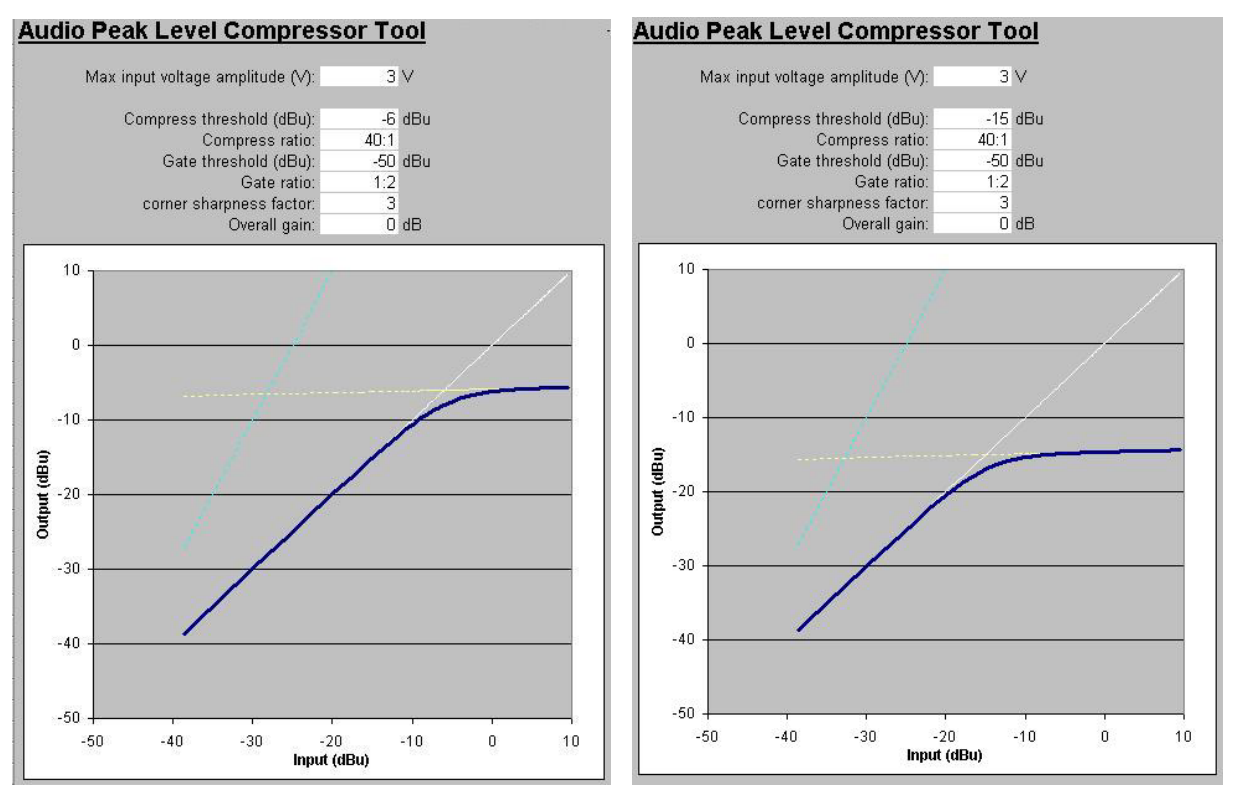

*compress\_m6\_c40.csv compress\_m15\_c40.csv*

Measurement results of these characteristics can be seen in Sections [6.6](#page-21-0)  and [6.7,](#page-21-0) and an FFT showing harmonic content in Section [6.8.](#page-22-0) 

The FFT shows spur-free dynamic range (SFDR) relative to the compressed fundamental of –40dB. This is a classic result of the peak detect mechanism, where the attack/decay tracking can give a marked 'sawtooth' characteristic. This causes harmonic modulation of the signal. If it is required to achiever higher levels of SFDR, alternative amplitude detection techniques can be used (see Sections [4.1.1 a](#page-13-0)nd [4.1.2\)](#page-14-0).

<span id="page-10-0"></span>& *Note on PeakDetect Harmonic Effects The linearity (40dB SFDR) of a Subwoofer Conditioner based on a standard peak detector such as this should be sufficient for many applications. If greater linearity is required, alternatives are available or under development.* 

> *A rectifier-based compressor is presented in Section [4.1.2 a](#page-14-0)nd an extended low frequency peak detect is presented in Section [4.1.1.](#page-13-0)*

& *Using the spreadsheet* **Audio Peak Level Compressor.xls** *other compression characteristics can be created with different thresholds, flat compression, or even negative compression ratios (output increasingly attenuates with increasing input levels) etc.* 

#### *3.3 Linkwitz Transform Equalizer*

This circuit is a second-order system of poles and zeros that delivers a combined ability to suppress resonance from speaker cabinets at particular frequencies, and to boost the gain of very low frequency signals with independent control over both. This allows for equalization of the low frequency response of a completed speaker system (see Figure 9).

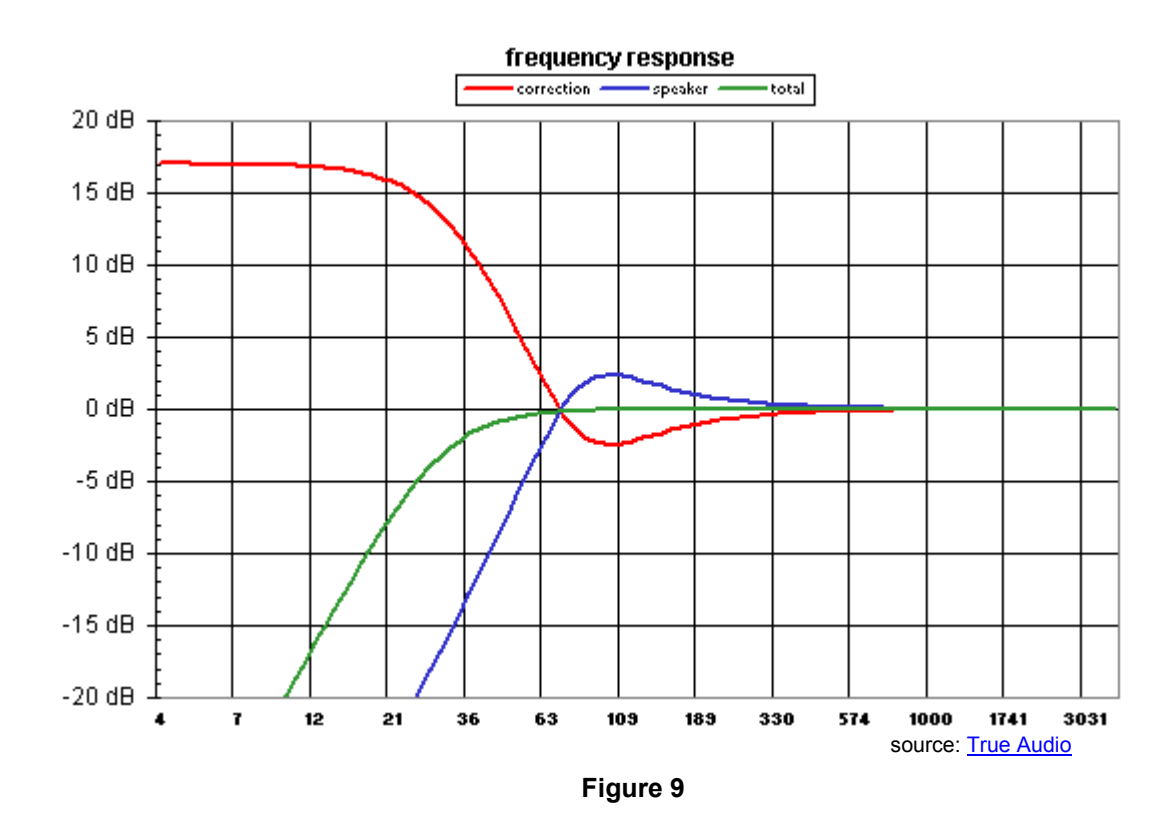

In our Subwoofer Signal Conditioner, the Linkwitz Transform function is provided by the Customer CAM *FilterSubwooferCompensation* (instance name *LwXform*) shown in Figure 10.

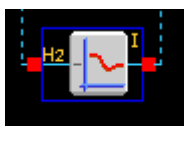

**Figure 10** 

This CAM allows for independent control of

- pole frequency and Q
- **zero** frequency and Q

within the constraints of the internal component settings (Figure 11).

Details of the operation of the CAM are provided within its online CAM Documentation. Using the parameters above, the designer can set the frequency & depth of the notch (See Sections [6.1](#page-18-0) and [6.3\)](#page-19-0), the frequency and height of the pole (see Section [6.2\)](#page-19-0), and the resulting DC gain.

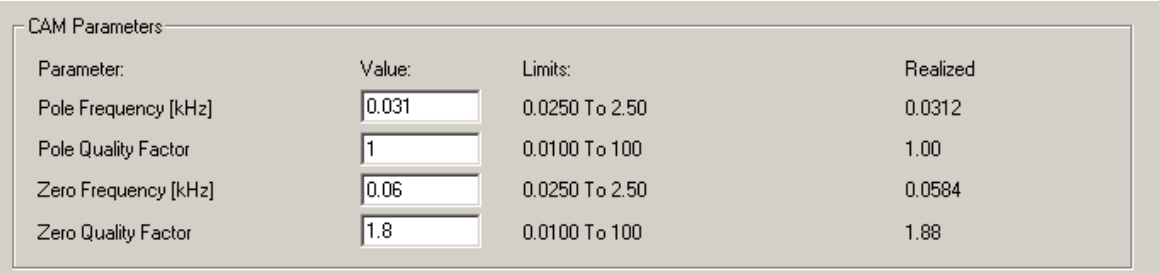

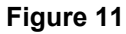

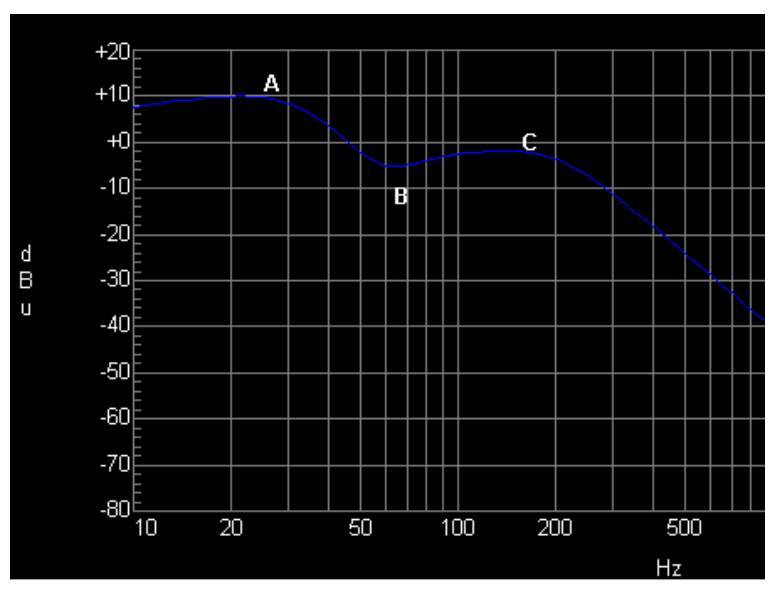

#### **Figure 12**

For increased gain at frequency point A (Figure 12), then **increase Q,** for reduced gain, lower Q. To achieve more gain at very low frequencies, **lower the frequency** of point A (the low frequency gain is a function of the ration of the zero and pole frequencies, and the high frequency gain is <span id="page-12-0"></span>always 1.0). For further details, see the in-tool documentation for the Linkwitz Transform CAM.

It is acknowledged, however, that due to the very high clock-to-corner(s) frequency, the CAM is operating at the edge of its operational window. This means that the combinations of achievable settings can be quite coarse, depending on the Q settings required. Some experimentation is recommended.

The are many 3<sup>rd</sup> party references to the Linkwitz Transform on-line, *examples included here for convenience:*  [ESP – The Linkwitz Transform Circuit](http://sound.westhost.com/linkwitz-transform.htm) [True Audio – Designing a Linkwitz Transform](http://www.trueaudio.com/st_lkxfm.htm)

### *3.4 Low Pass Filter*

This CAM is a standard *FilterBiquad* whose parameters are:

- 
- *Corner Frequency***: 200Hz** nominal. This must be set to the same value as the *LP Corner Frequency* of the subsonic filter *subSonic*. (Section [3.1\)](#page-7-0).
- *Gain* **1.0**
- *Q Factor:* **1.0**

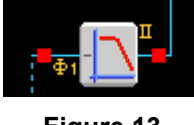

**Figure 13** 

This corner frequency is the value that is 'swept' in the accompanying Windows-based software tool *subCond.exe* (see Section [5\)](#page-16-0).

When building the facility for any such dynamic programming, it is important that the *Corner Frequency* of *subFilter* and the *LP Corner Frequency* of *subSonic* track each other to maintain the overall 3<sup>rd</sup> order Butterworth characteristic of the low-pass filter.

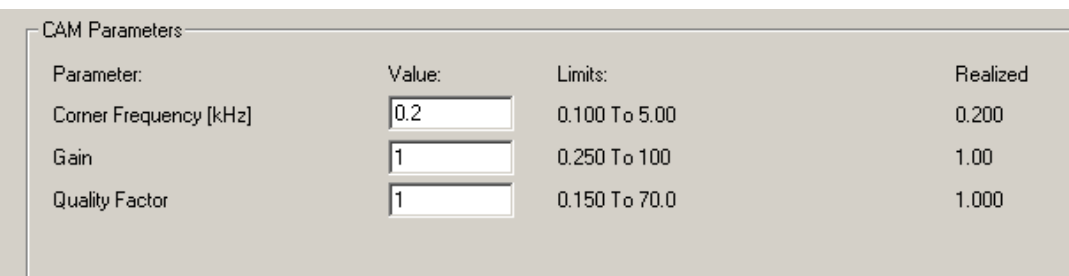

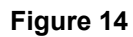

## <span id="page-13-0"></span>**4 Circuit Variations**

### *4.1 Compressor Options*

#### **4.1.1 Long Time-Constant Peak Amplitude Detection**

Another variant of the compressor deploys a extended Peak Detector CAM. This CAM uses external capacitors to achieve a significantly extended time-constant for the peak decay (and attack) rates.

This design is included in the Starter Kit as *Subwoofer Conditioner LTC Peak.ad2* (Figure 15). See note below.

& *Note: The circuit file Subwoofer Conditioner LTC Peak.ad2 is only compatible with AnadigmDesigner2 version 2.4.1.2 and above. Anadigm respectfully requests that the reader awaits the imminent release of this version of the tool and the PeakDetectExt CAM to view and access this design.* 

> *The reader is invited to monitor [Anadigm's website C](http://www.anadigm.com/)ustomer Support pages for updates.*

*However, this circuit configuration has been built into the experimentation software tool subCond.exe should the reader wish to evaluate it. (See Section [5\)](#page-16-0).* 

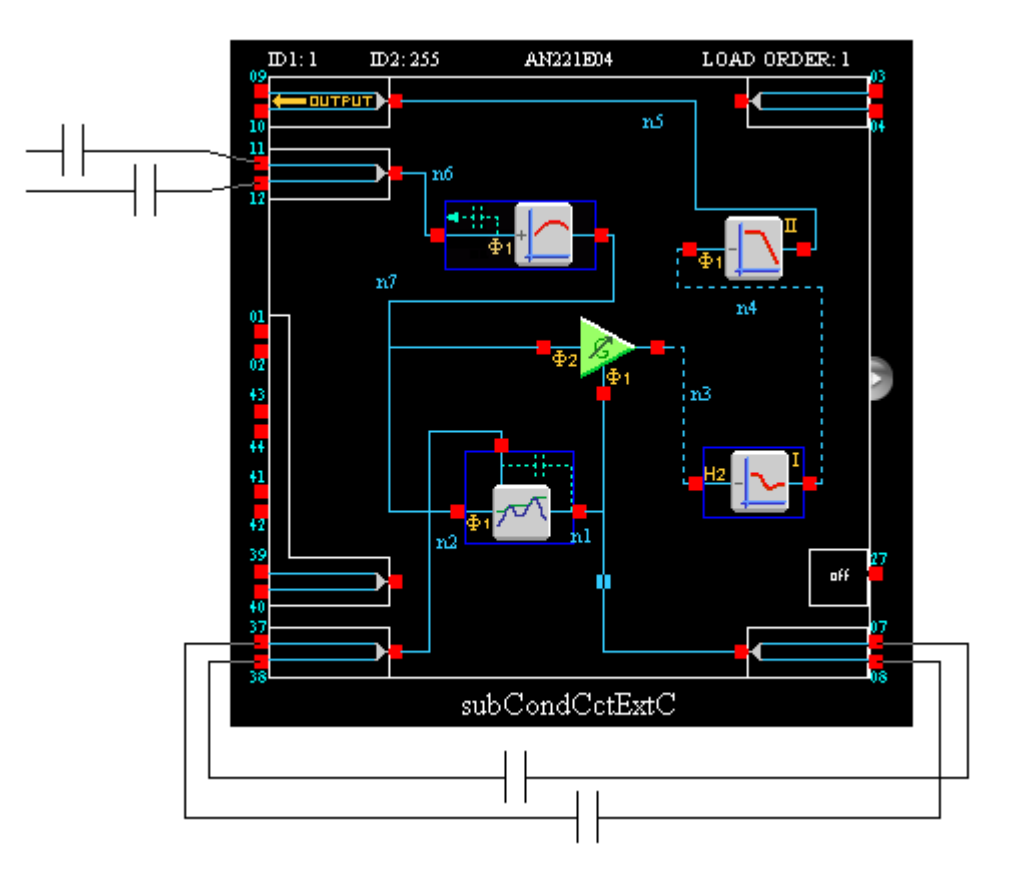

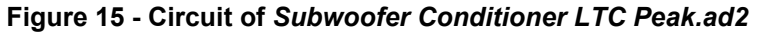

The long time-constant peak detector is a Customer CAM called **PeakDetectExt** (see note above). This CAM uses an external capacitor

<span id="page-14-0"></span>pair to introduce extended time-constants on attack and decay rates in the peak detector.

The design requires that two **100nF** capacitors be added: one connected between **O2P and I3N**, the other connected between **O2N and I3P**. In this design the resulting linear attack and decay rates are **20V/s** and **0.4V/s**  respectively. This gives a much 'smoother' representation of the signal strength giving a much improved THD characteristic (see Section [6.9\)](#page-23-0).

#### **4.1.2 Rectifier-Based Compressor**

The Starter Kit also includes an alternative design for the Subwoofer Signal Conditioner called *Subwoofer Conditioner Rect.ad2* (Figure 16). In this circuit, the peak detector in the compressor circuit is replaced by a rectifier + very long time-constant filter.

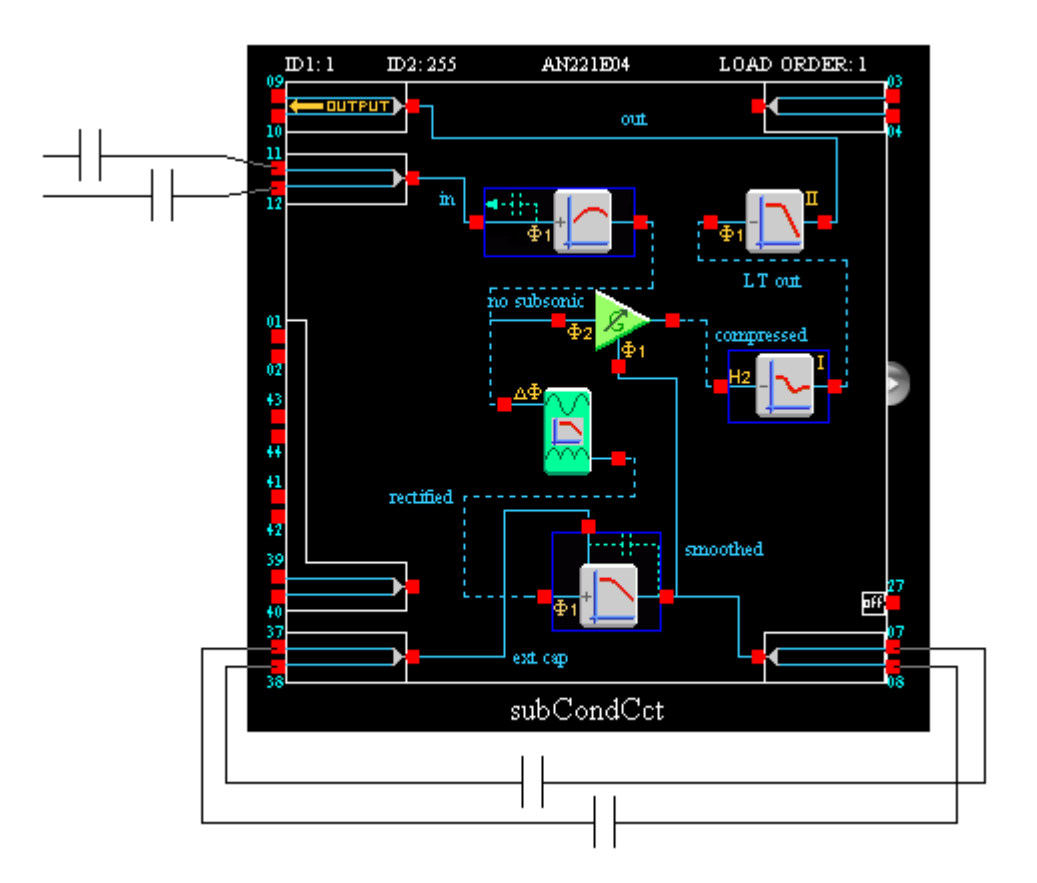

**Figure 16 – Circuit of** *Subwoofer Conditioner Rect.ad2*

The rectifier is a standard *RectifierFilter* CAM, and the long time-constant filter is a Customer CAM called *FilterLowFreqBilinear* . This CAM uses an external capacitor pair to introduce a long time-constant low-pass filter.

The design requires that two **1nF** capacitors be added: one connected between **O2P and I3N**, the other connected between **O2N and I3P** In this design, the resulting –3dB corner frequency is **4.9Hz**. This gives a much 'smoother' representation of the signal strength giving a much improved THD characteristic (see Section [6.10\)](#page-23-0). For full details on the use of the *FilterLowFreqBilinear,* the reader is referred to the CAM online Documentation.

By replacing the *PeakDetect* CAM, the signal being monitored is now the *average absolute voltage* rather than peak level, and the attack/decay rates are symmetrical.

#### <span id="page-15-0"></span>**4.1.3 RMS-Based Amplitude Detection**

A further option for signal strength monitoring for the compressor is to use an RMS detector rather than voltage averaging (rectify + filter). This option requires additional resources and would require more than one FPAA device to implement.

This option is available now, and the reader is referred to **Anadigm's** [website](http://www.anadigm.com/) Customer Support pages for details.

## <span id="page-16-0"></span>**5 The subCond Evaluation Assistant Tool**

This tool is not an essential part of the Starter Kit, but it is included to make exploration and evaluation of the circuits described in this document more convenient.

The tool contains configurations and parameter controls for the two Peak Detector based compressor designs described in Sections [3](#page-6-0) and [4.1.1.](#page-13-0) 

Install and run the subCond.exe program as described in Section [2.2.](#page-5-0) 

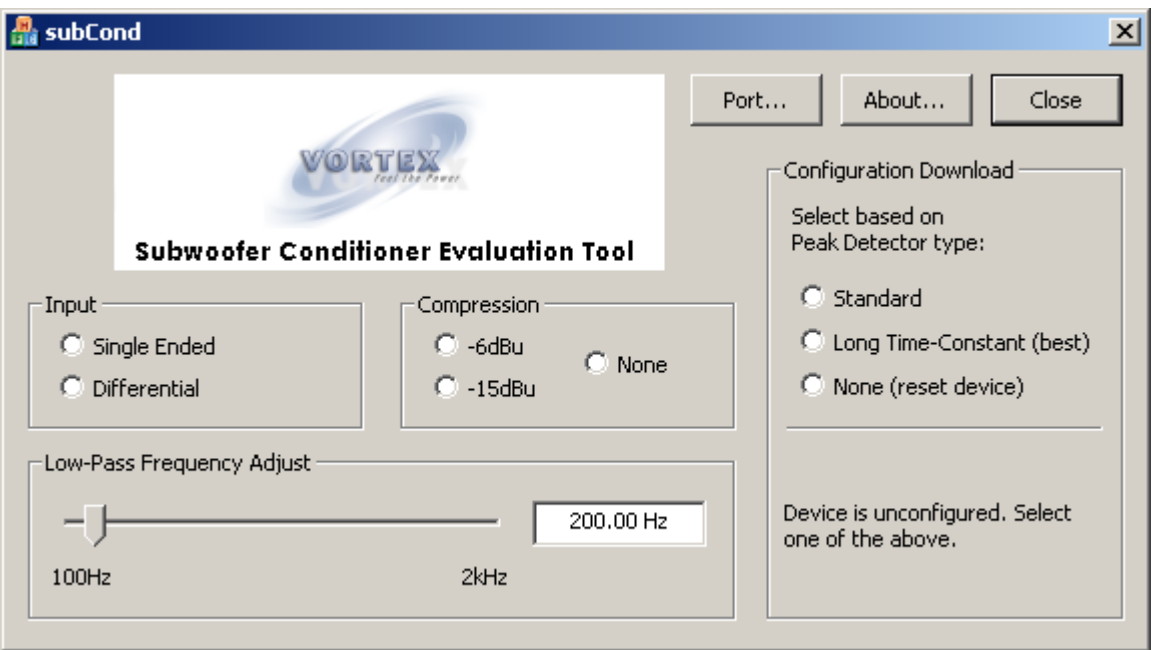

When subCond.exe is invoked, the dialog shown in Figure 17 appears.

**Figure 17** 

Press "*Port…*" to select the serial port to which the evaluation board is connected.

First, a configuration should be loaded. This is done by selecting one of the *Configuration Download* options. The tool contains two circuit configurations:

- 
- **Standard:** This is the circuit described in Section [3](#page-6-0) and contained in the file *Subwoofer Conditioner Peak.ad2.*

(Ensure that the input and output connections are made as described in Section [2.1.1\)](#page-3-0).

*Long Time-Constant:* This circuit is described in Section [4.1.1](#page-13-0) (see Note in that section) and contained in the file *Subwoofer Conditioner LTC Peak.ad2.* 

> (Ensure that the input and output connections are made as described in Section [2.1.1,](#page-3-0) and that the external capacitors needed by the peak detector are added as described in Section [4.1.1\)](#page-13-0).

There are three main controls:

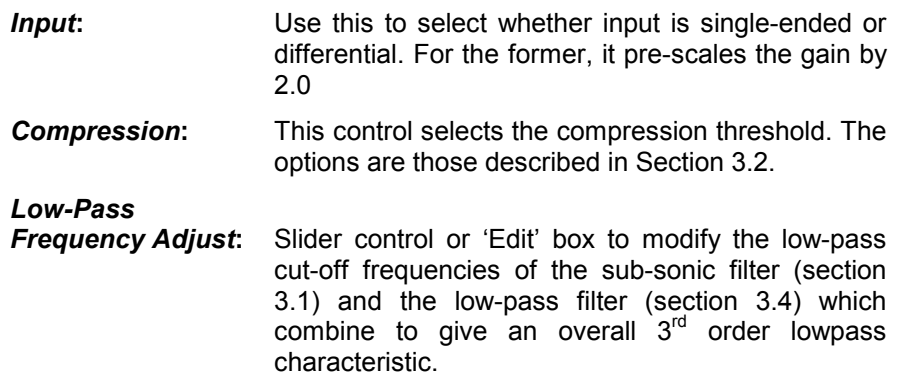

When using the *Standard* option, it is possible that the compression function will sound "rough" under some circumstances. This is due to the relatively fast attack & decay times allocated to the peak detector in the compressor causing "gain pumping" and harmonic distortion. Select the *Long Time-Constant* option as an alternative. This and other design options are discussed in Section [4.1.](#page-13-0)

## <span id="page-18-0"></span>**6 Performance**

This section contains *measured results* of the Subwoofer Signal Conditioner design described in this Starter Kit. The specific circuit measured and its parameter settings is described for each measurement.

Stop-band attenuation limits in the following figures do not reflect the *performance of the FPAA. These limits arise from impedance mismatch effects with the instrumentation.* 

## *6.1 Varying Q of the Linkwitz Transform Zero*

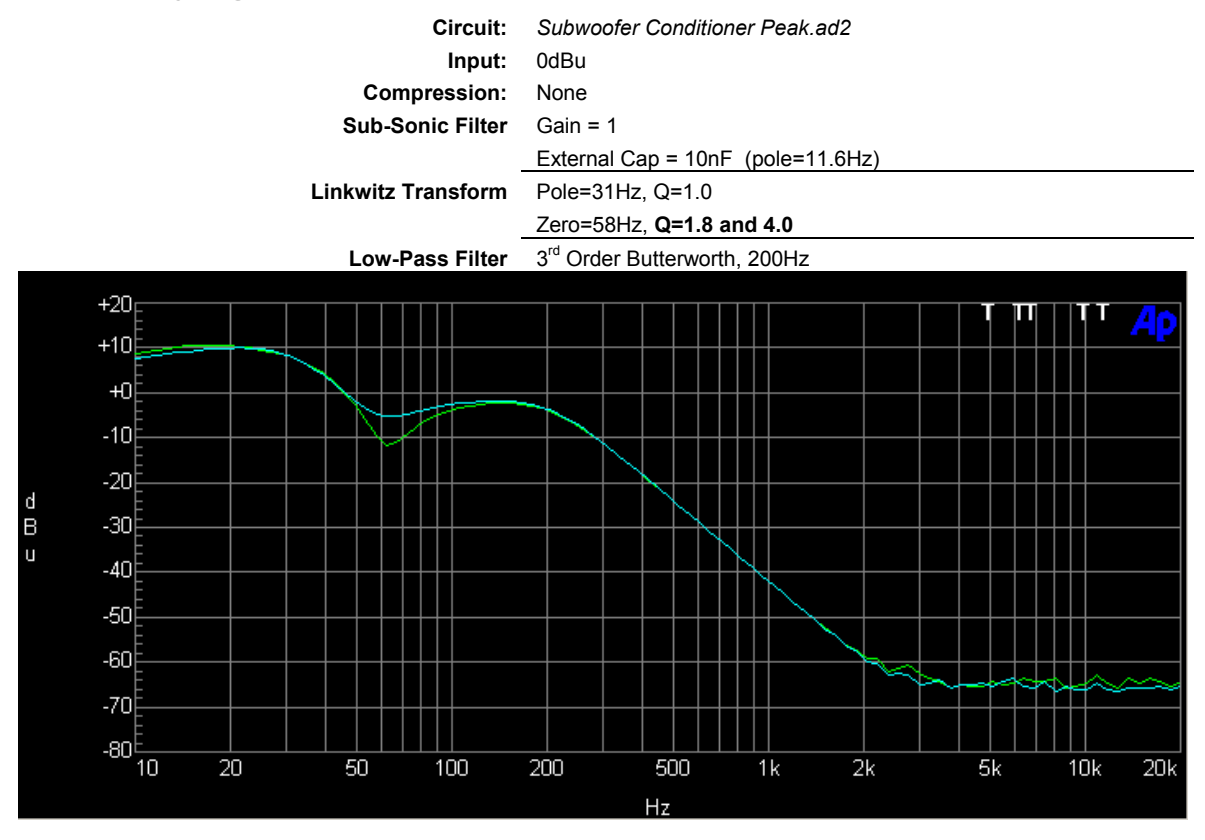

## <span id="page-19-0"></span>*6.2 Varying Q of the Linkwitz Transform Pole*

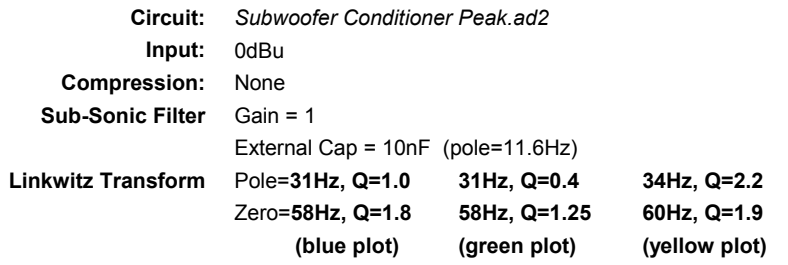

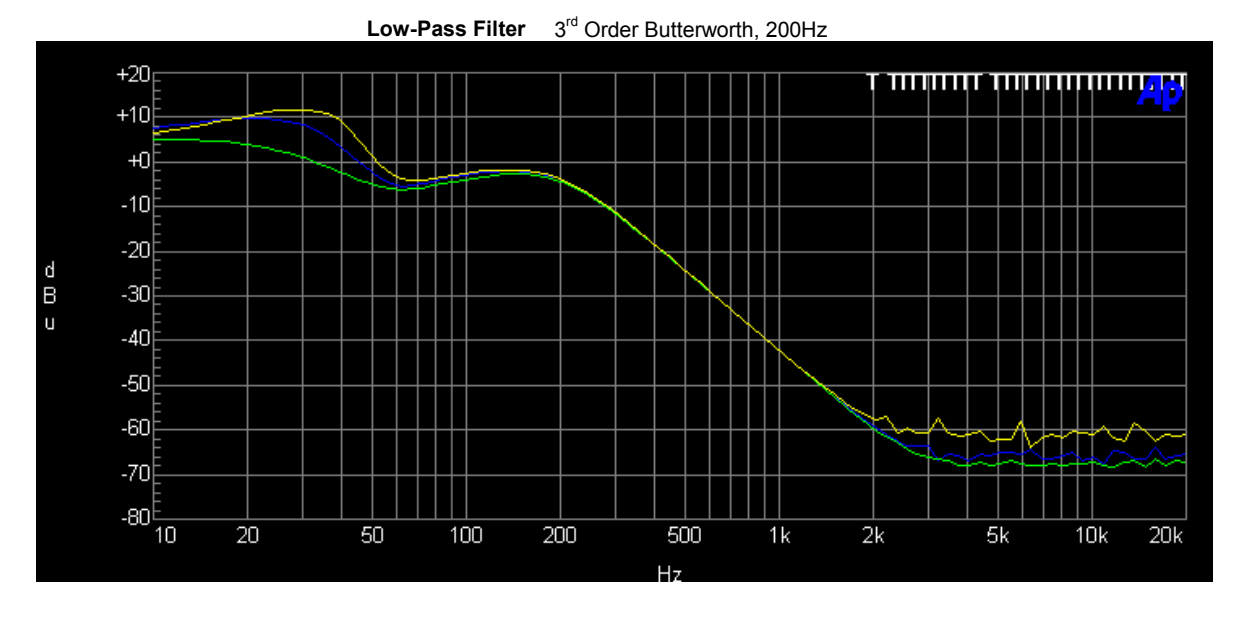

## *6.3 Varying the Zero Frequency of the Linkwitz Transform*

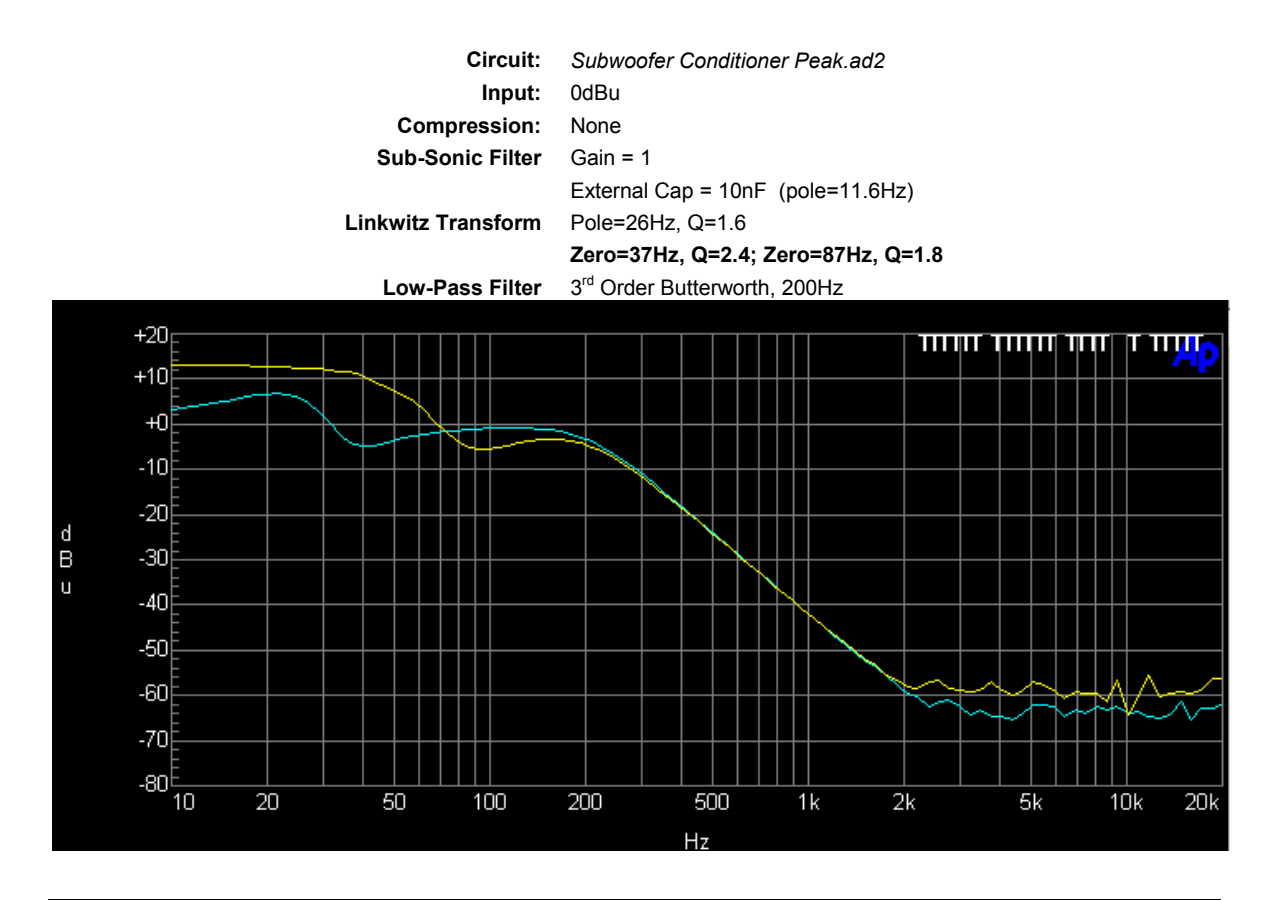

© Anadigm 2004 Page 20 of 26 Document revision 1.0.3, 31st March 2004

## *6.4 Varying Pole Frequency of the Subwoofer Low Pass Filter*

<span id="page-20-0"></span>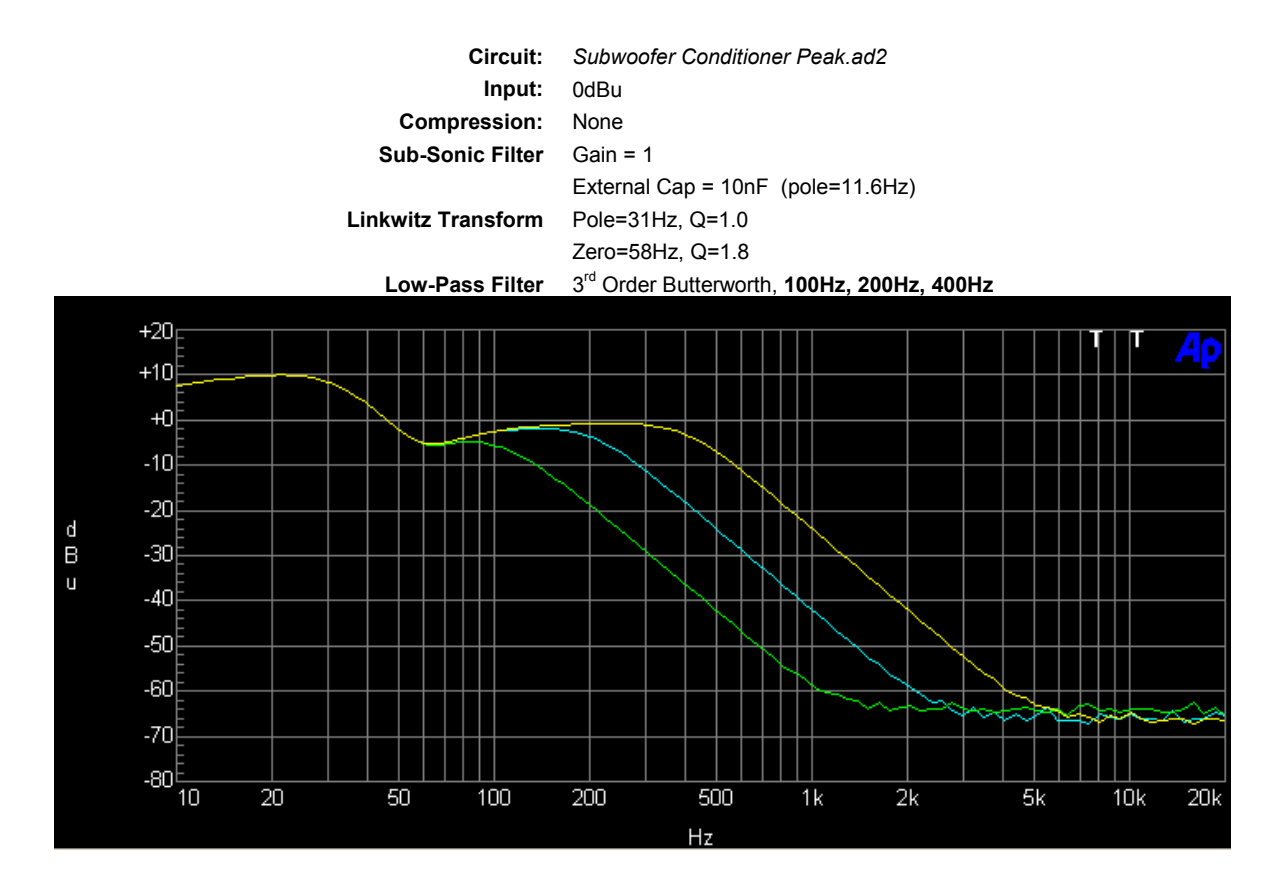

## *6.5 Effect of the Compressor*

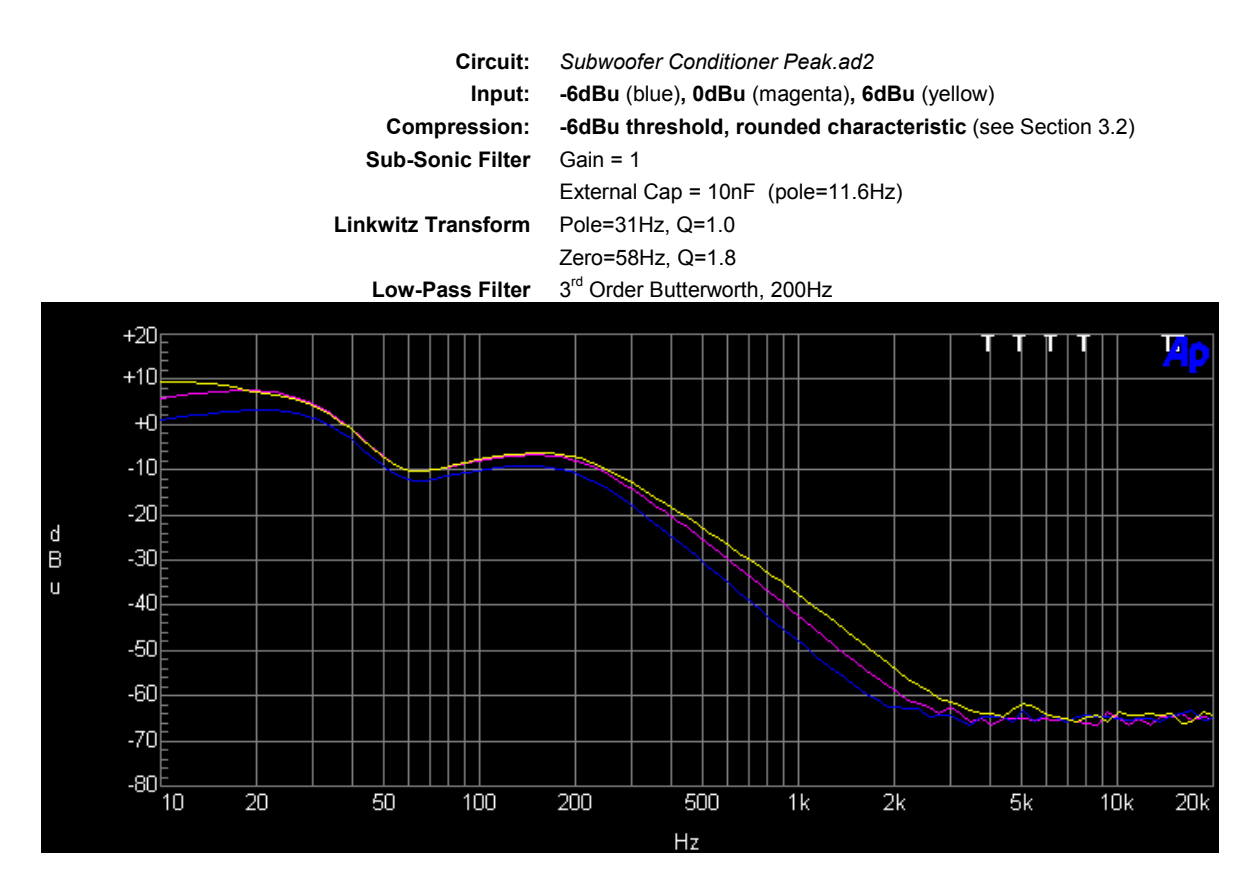

## <span id="page-21-0"></span>*6.6 Compression Characteristic: -6dBu threshold*

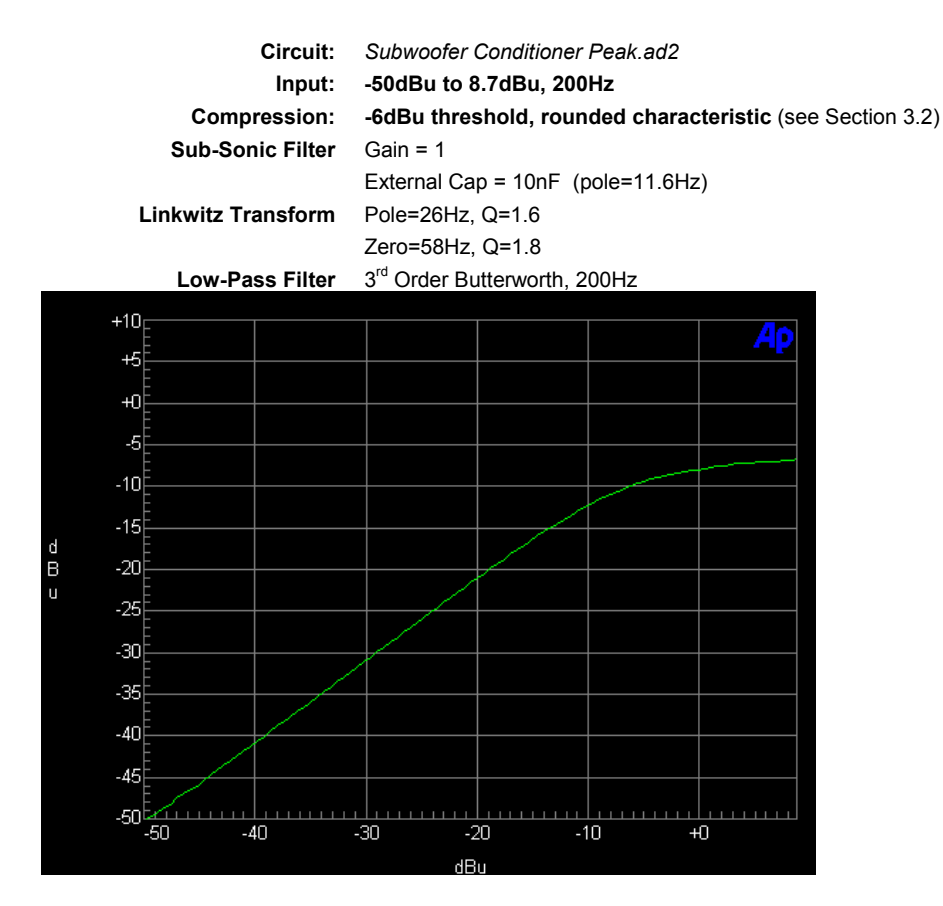

## *6.7 Compression Characteristic: -15dBu threshold*

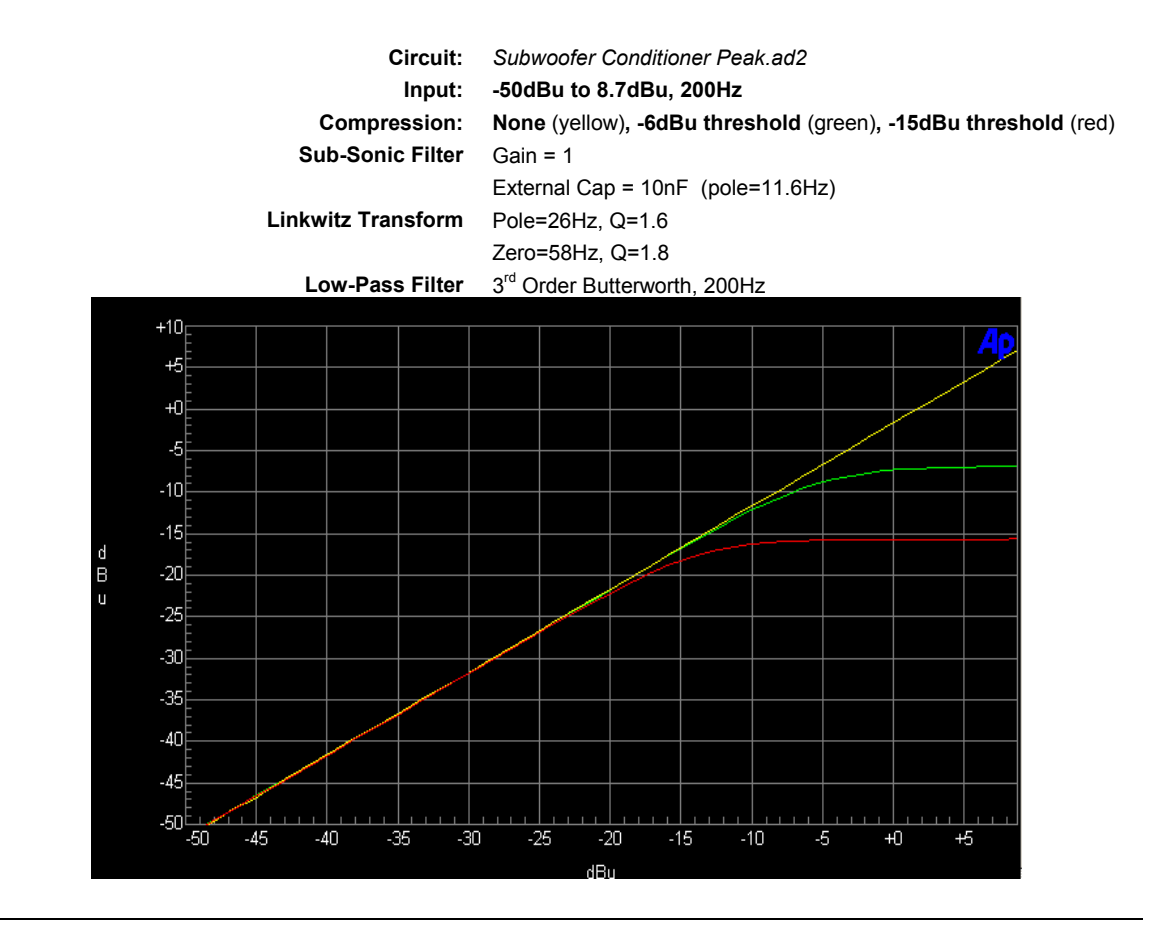

# <span id="page-22-0"></span>*6.8 FFT, Subwoofer Conditioner output (Peak Detector Based)*

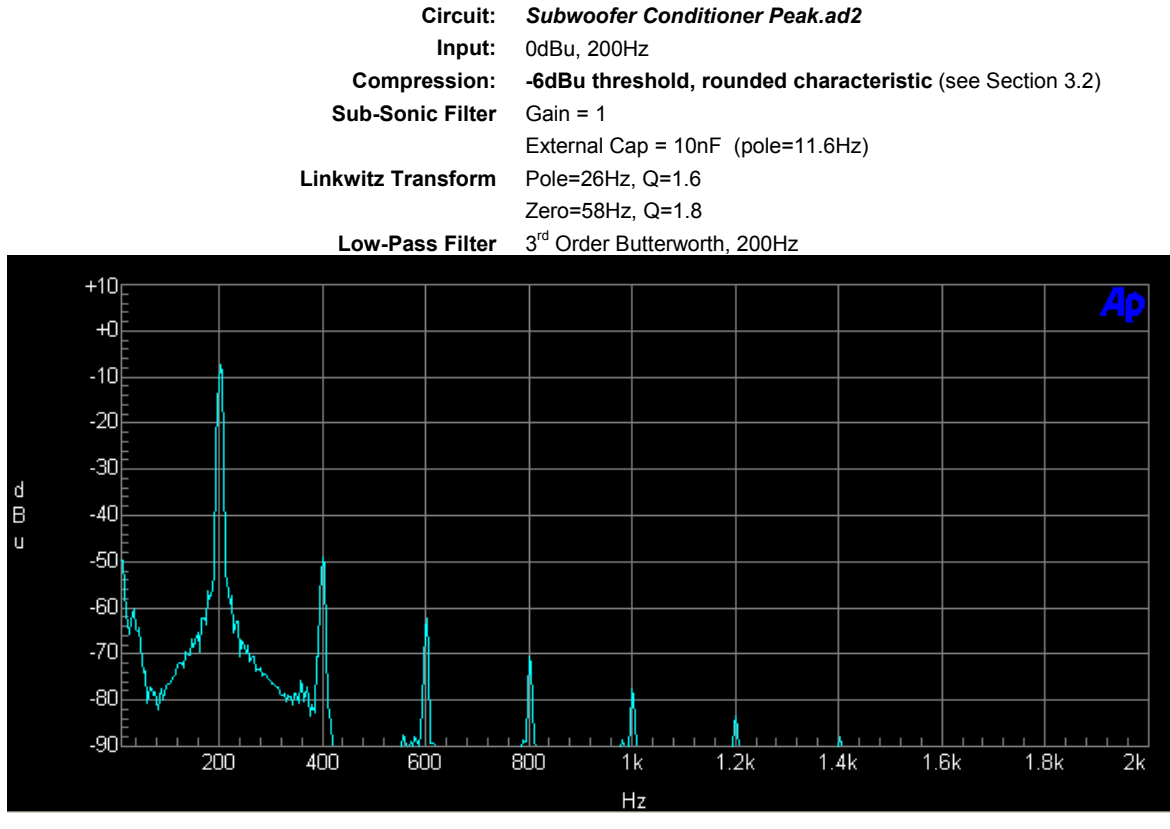

<sup>[\*</sup>See *Note on Harmonic Effects* in Section [3.2\]](#page-8-0)

### *6.9 FFT, Subwoofer Conditioner output (LTC Peak Detector Based)*

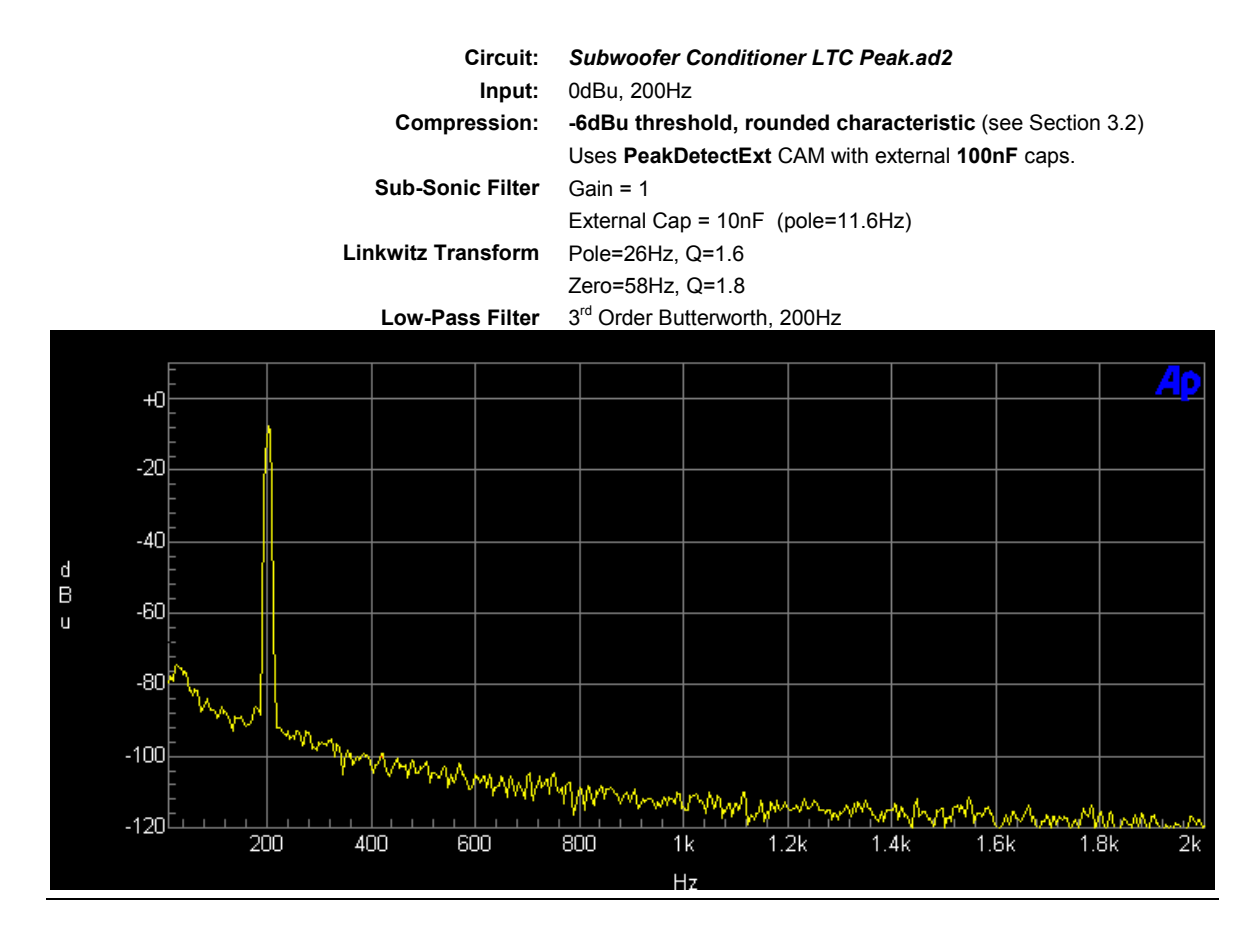

© Anadigm 2004 Page 23 of 26 Document revision 1.0.3, 31st March 2004

# <span id="page-23-0"></span>*6.10 FFT, Subwoofer Conditioner output (Rectifier Based)*

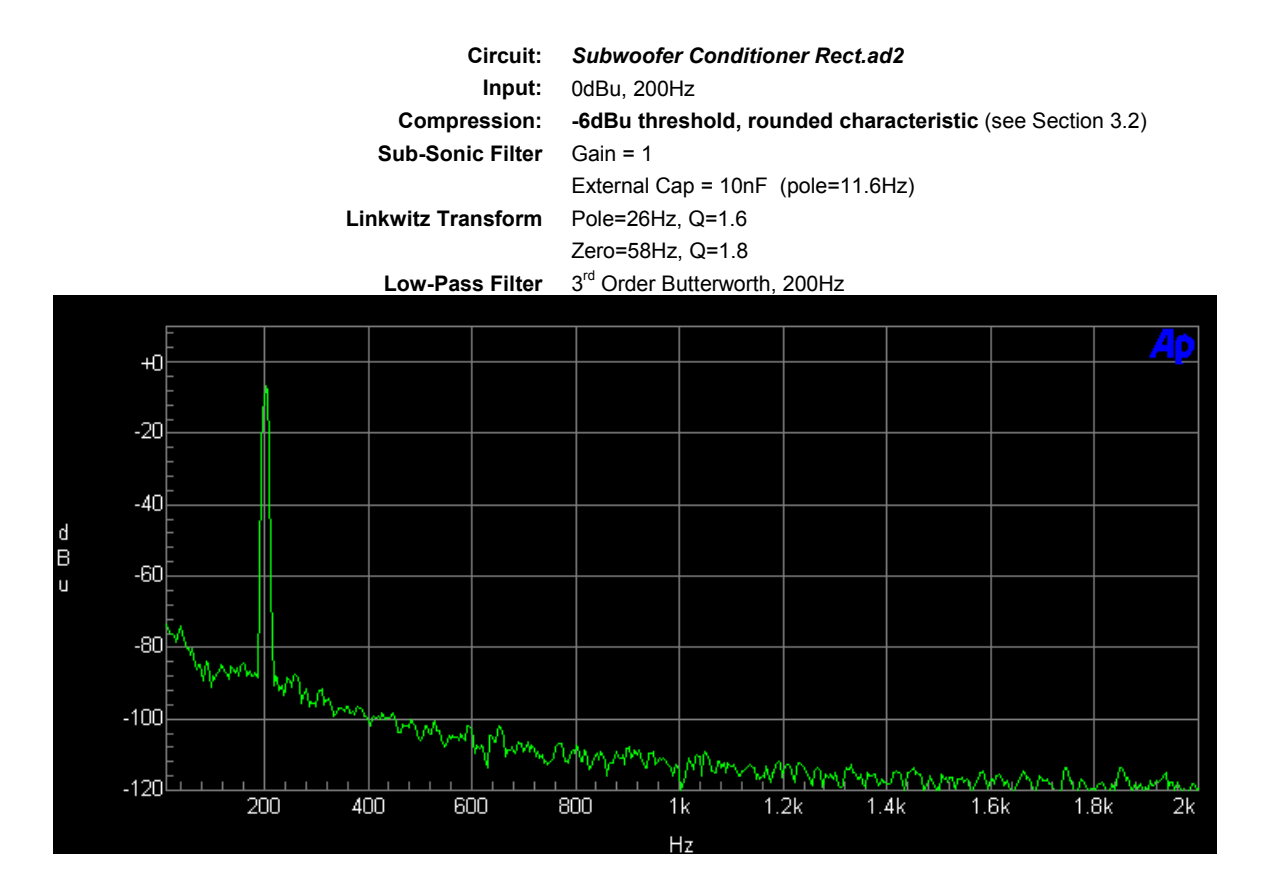

## <span id="page-24-0"></span>**APPENDIX A – Alternative DC Input Interfacing Options**

 $C3=1.8p$ FPAA  $12P$ Ĵ O C R5=100k GND R6=100K  $12N$  $\circ$ Ó  $O_{\rm TV}$ socket  $SB1$ J8 Б ò-v ତି  $-100k$ :100 R<sub>8</sub>  $\sum_{\mathsf{WIR}}$ Ō Ō n  $C4 = 1.8p$ Hills  $C1 = 1.8p$  $J<sub>1</sub>$ J2  $\circ$ ⊶⊦о Q R1=100k C ¢ R2=100k Ö Ó  $Q_{\rm{IV}}$ Ò-V  $\overline{\circ}$ R4=100k С  $\overleftrightarrow{\text{V}}_{\text{MIR}}$  $R3$ 100  $\circ$ Ō D  $C2 = 1.8p$ GND

Figure 18 gives an example of a single-ended to differential converter for a single-channel audio input.

**Figure 18** 

Depending on the nature of the audio signal source output drive (e.g. if it is AC-decoupled), it is possible that the common-mode of 2V will not be correctly established at the input using the circuit of Figure 18. An alternative is given in [Figure 19.](#page-25-0) 

<span id="page-25-0"></span>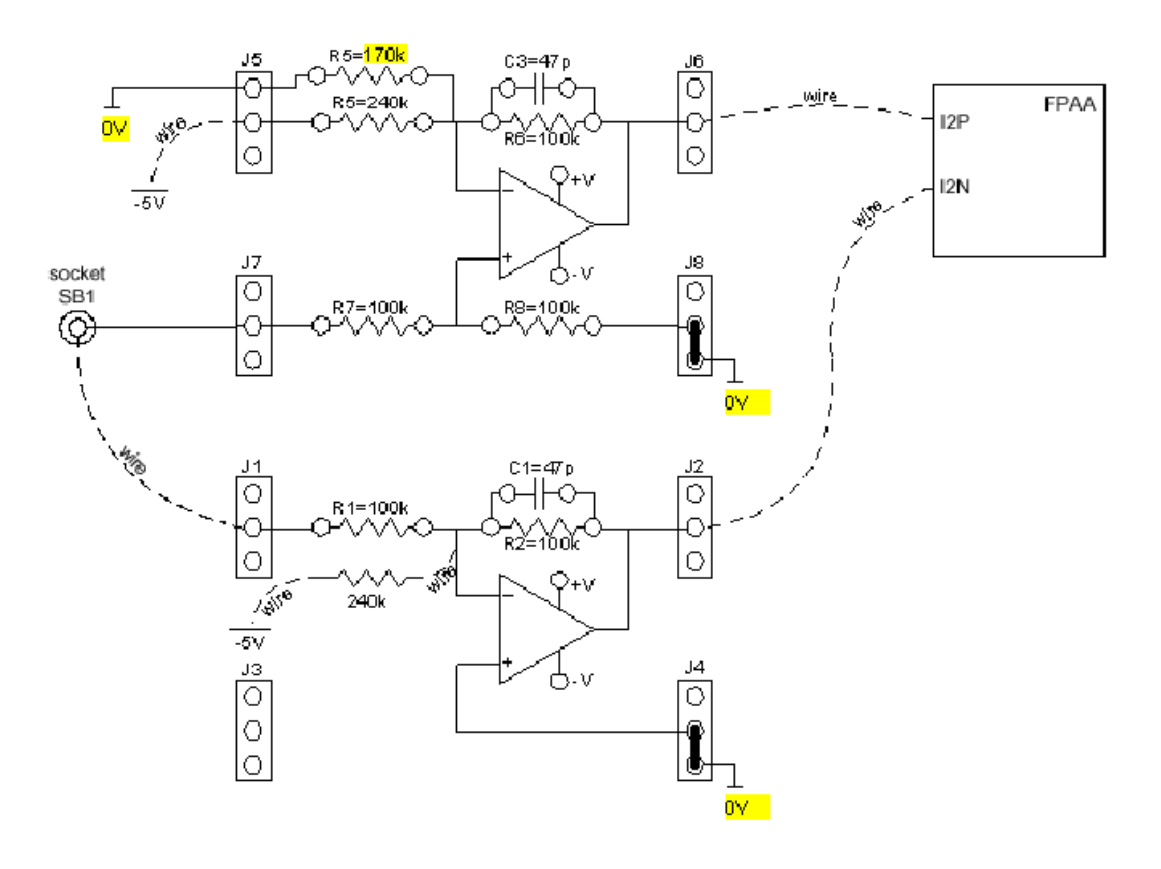

**Figure 19**